# **Utilização de arquitetura paramétrica com auxílio do software Rhinoceros – Grasshopper para proposição de cobertura para o horto da UFPB**

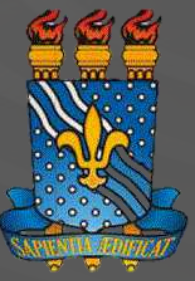

**Universidade Federal da Paraíba - UFPB Departamento de Arquitetura e Urbanismo Centro de Tecnologia - CT Estágio Supervisionado I**

**Utilização de arquitetura paramétrica com auxílio do software Rhinoceros – Grasshopper para proposição de cobertura para o horto da UFPB**

**Victor Melo Ribeiro da Silva**

**Prof. Dr. Carlos Alejandro Nome**

João Pessoa,PB Junho, 2022

### Sumário

#### 1. Introdução 1.1 Objetivos 1.2 Justificativa 1.3 Metodologia

2. Área de Intervenção

#### 3. Desenvolvimento 3.1 Referências Projetuais 3.2 Referências da Linguagem de Programação

4. Propostas 4.1 Coberta – Primeiras Concepções 4.2Fachada – Mais um Limitador

5. Resultado Final 5.1 Coberta 5.2 Fachada Curva 5.3 Conexões e Travamentos

#### 6. Considerações Finais

7. Referências

### 1. Introdução

A utilização de novas ferramentas no processo de concepção arquitetônica têm se intensificado nos últimos anos, a modelagem paramétrica é uma dessas novas tecnologias introduzidas através de softwares com interfaces amigáveis capazes de converter scripts e parâmetros em modelagem digital e simulação de estruturas. De acordo com Veloso, Scheeren e Vasconselos, 2017, o design paramétrico é um processo que requer atribuição de definições explícitas que permitem um nível de controle por meio da indicação de relações entre as partes, podendo ser editadas a partir de um conjunto de parâmetros – elemento variável e fator quantificável capaz de configurar um sistema de relações.

Diante deste contexto, este trabalho buscou utilizar uma ferramenta de modelagem paramétrica na busca da concepção para uma cobertura e fachada de uma edificação contida no horto da Universidade Federal da Paraíba, destruída após o tombamento do galho de uma árvore de grande porte que rompeu diante de fortes chuvas ocorridas no local.

Esta atividade faz parte da disciplina de Estágio Supervisionado I, ofertada na grade curricular do curso de graduação em Arquitetura e Urbanismo da UFPB, orientado pelo professor Dr. Carlos Alejandro Nome.

O exercício teve como condicionantes a elaboração de proposta para a cobertura da edificação como também complementação da fachada curva já existente no local e que também teve parte de sua estrutura destruída pelo galho da árvore.

"A inserção de processos usando tecnologias digitais nas atividades arquitetônicas <sup>e</sup> urbanísticas no passar das últimas décadas está ocasionando transformações no modo de criar <sup>e</sup> produzir Arquitetura <sup>e</sup> Urbanismo. Por meio do surgimento de novos métodos <sup>e</sup> ferramentas, <sup>o</sup> ensino desta profissão se molda conforme <sup>o</sup> perfil acadêmico dos estudantes do século XXI, que predomina <sup>o</sup> usoda tecnologia. Deste modo, formam-se profissionais com potencial <sup>e</sup> característicasinovadoras." Pazini,2018

O presente trabalho tem como objetivo o estudo da ferramenta de modelagem paramétrica Rhinoceros, um software de modelagem tridimensional, associado ao Grasshopper, um plugin de programação visual paramétrica, com a finalidade de elaborar uma proposta arquitetônica capaz de atender as mudanças de parâmetros variáveis com visualização da simulação geométrica interativa.

A utilização da programação através de parâmetros para elaboração de projetos arquitetônicos possibilita um estudo de concepção através de simulação gráfica interativa e automática, auxiliando a visualização da geração de formas de acordo com a introdução de variáveis, assim sendo possível a concepção de uma estrutura mais racional e econômica com a organização total de materiais e expectativa de resultados de acordo com o imaginado.

### 1.1 Objetivo 1.2 Justificativa 1.3 Metodologia

Através da aprendizagem dos elementos de programação do software, implementar os algoritmos necessários para a configuração do projeto desejado e com isso elaborar um mapeamento para melhor aproveitamento do material construtivo, diminuindo as perdas e racionalizando o processo de projeto. Utilizando como elemento estrutural a folha de compensado naval com elaboração dos cortes em fresadora CNC.

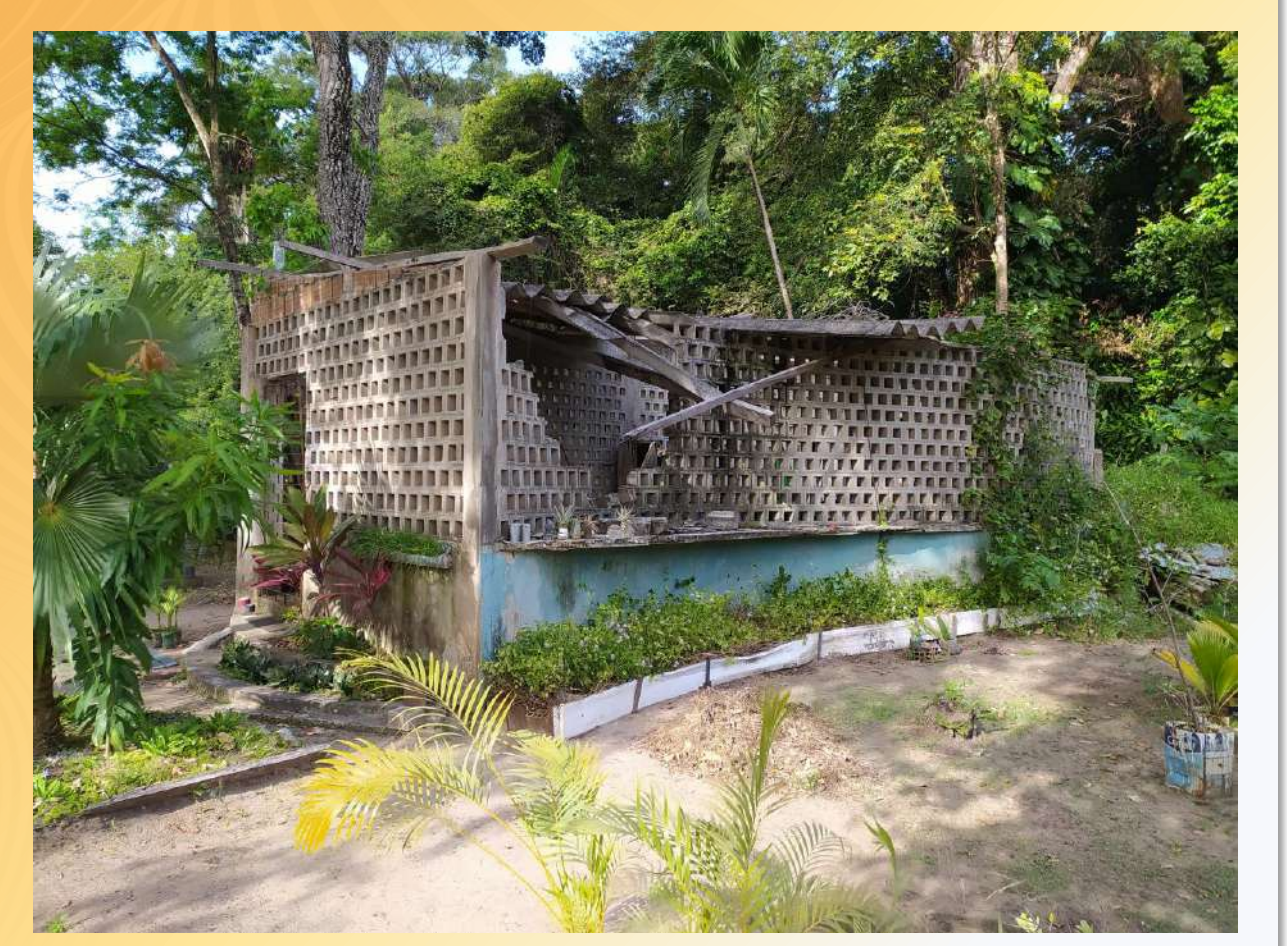

## 2. Area de Intervenção

O horto da UFPB é um local dentro da universidade disponibilizado para o cultivo de plantas com cuidados especiais, desenvolvidas para pesquisas de diversas disciplinas e que precisam de mais atenção no cultivo das mesmas. Com um grande gama de diversidade, faz-se necessário uma estrutura para acomodação de algumas espécies, como também de materiais e abrigo para os pesquisadores das intempéries climáticas. Na imagem ao lado, pode-se perceber a danificação da estrutura tanto na coberta como na fachada da edificação, provocado pela queda de um galho de uma árvore de grande porte, prejudicando assim, o local de abrigo dos pesquisadores e cuidadores das plantas.

Fonte: Autor

### 2. Área de Intervenção

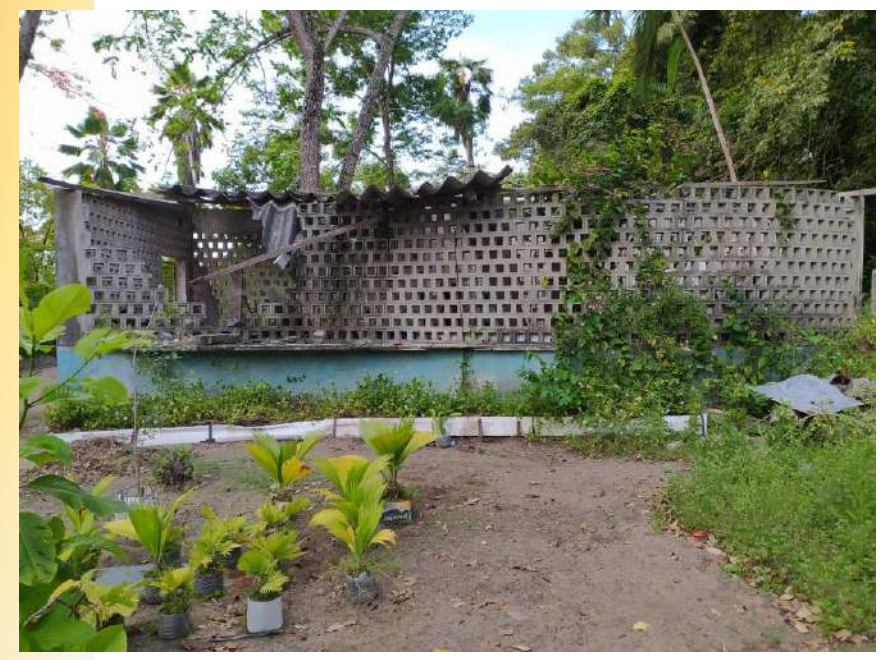

O conceito inicial foi produzir uma intervenção com a capacidade de dialogar com a natureza no qual está inserido o abrigo, sendo as formas geométricas básicas elementos presentes em toda natureza como também na própria edificação, onde conta com elementos formais peculiares em sua fachada de cobogós quadrados em uma superfície curva.

Duas visitas foram realizadas para fins de captação de imagens e medição da estrutura. Durante a visita foi possível perceber que a edificação, por está inserida no meio da vegetação também abriga animais e insetos e que apesar da fachada curva feita em cobogós, não passava uma sensação de encaixe ao ambiente, principalmente por sua coberta de estrutura mais firme e simples, dando a impressão de total inadequação ao restante da edificação.

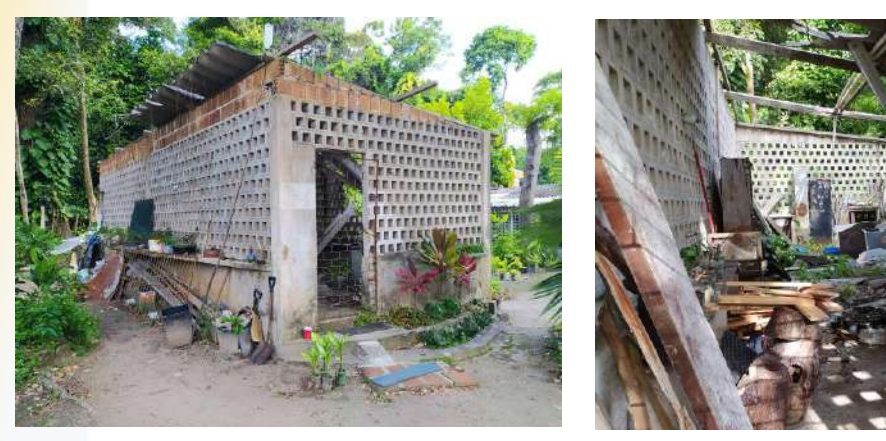

Outro fator importante seria a conexão entre a nova parte da fachada criada com a existente, buscando uma complementação e integração entre os conceitos a fim de harmonizar o abrigo na questão visual de quem passa pelo local e de quem utilizará diariamente, tanto as pessoas como os animais.

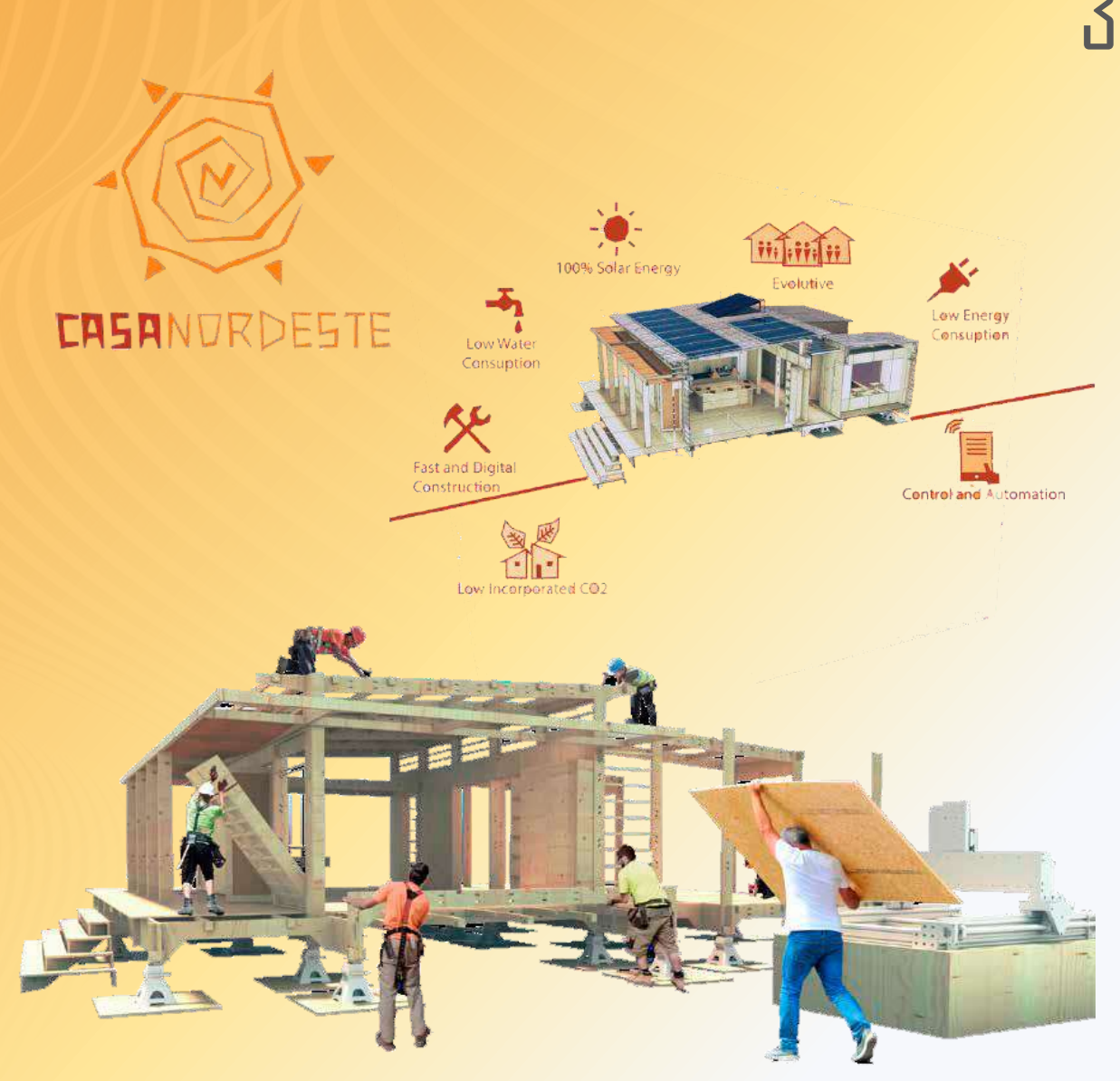

### 3. Desenvolvimento

### 3.1 REFERÊNCIAS PROJETUAIS

O Projeto desenvolvido pelo Laboratório de Modelagem + Prototipagem (LM+P) da UFPB, intitulado Casa Nordeste, subsidiou inicialmente as pesquisas de referências projetuais para o desenvolvimento deste trabalho. Através do entendimento de toda a estrutura e funcionamento dos módulos que compõem a edificação pôde-se ter uma noção em relação a forma como se trabalharia na concepção dos arranjos geométricos e dimensionamento das peças. Tendo em vista a propositura estrutural como condicionante para desenvolvimento do trabalho, a leitura do manual de projeto da Casa Nordeste norteou os primeiros passos para que pudesse se tornar uma proposta executável e viável.

#### 3.2. REFERENCIAS DA LINGUAGEM DE PROGRAMAÇÃO

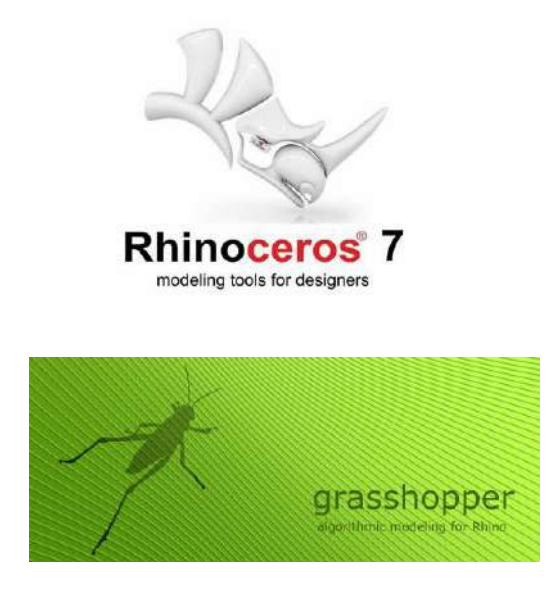

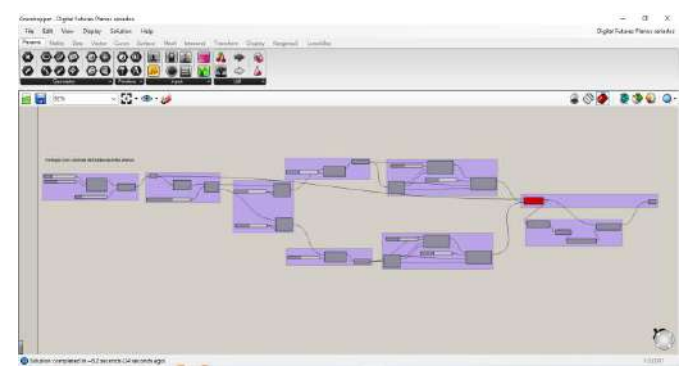

Após introdução ao conceito de produção arquitetônica modular e paramétrica vista no caso da Casa Nordeste, fez-se necessário entendimento na linguagem capaz de produzir o sistema que seria utilizado. Para tanto, conhecimento nas ferramentas de modelagem complexa e linguagem de códigos oferecidos pelo software Rhinoceros, um programa dedicado a modelagem 3D para obtenção de formas e desenvolvimento de maquete eletrônica de forma rápida e precisa, associado ao plugin Grasshopper, uma plataforma nativa ao Rhinoceros que desenvolve modelos tridimensionais através de algoritmos e parâmetros, necessários para a produção dos modelos utilizados na cobertura e fachada da edificação. Com auxílio do Grasshopper Primer foi possível as primeiras interações com o software, aprendizagem referente a conceitos e fundamentos de programação de forma visualmente agradável e intuitiva, principal característica do programa.

Uma base inicial fornecida pelo orientador do trabalho, professor Dr. Carlos Alejandro Nome, foi de fundamental importância para o aprendizado da linha de trabalho dentro do Grasshopper que, após analisado os conceitos e trajetória forneceu parâmetros para se pensar em toda a codificação que seria utilizada.

#### 3.2. REFERENCIAS DA LINGUAGEM DE PROGRAMAÇÃO

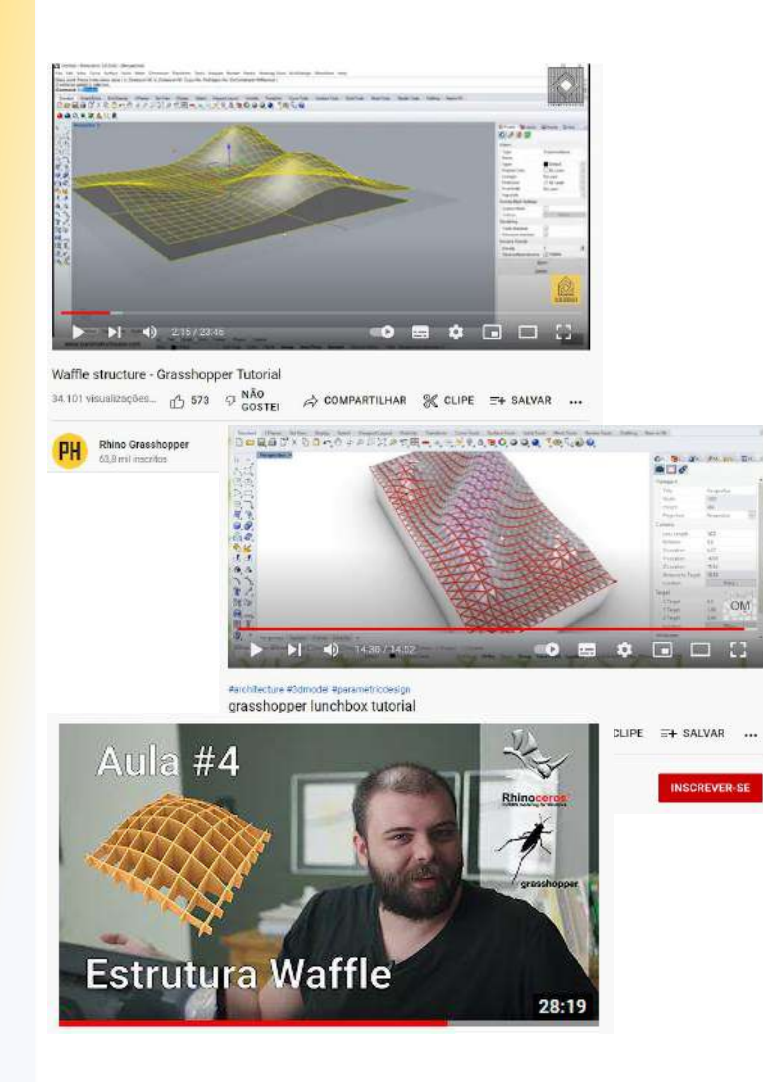

Após iniciar os primeiros passos na programação dos códigos para formação da estrutura, várias dúvidas quanto a conexões e ferramentas do software surgiram, foi necessário a busca de novas fontes de conhecimento com aulas tutoriais sobre determinados parâmetros e busca por soluções de problemas de encaixes. Diversas vídeo aulas foram pesquisadas e algumas forneceram grande auxílio na resolução de problemas. Um fator observado é a falta de informações sobre os softwares utilizados em língua portuguesa, isso demonstra que apesar de ser uma ferramenta poderosa na produção de modelagem 3D, o Rhinoceros ainda é pouco difundido no país e a grande maioria de conteúdo sobre o programa encontra-se em inglês.

Dentre os canais encontrados com bastante conteúdo e de bastante qualidade em português foi o Oficina Paramétrica, com canais encontrados nas redes sociais YOU TUBE e INSTAGRAM, onde o apresentador demonstra de forma fácil e didática os passos parasechegara diversasestruturasdedesignparamétrico.

Outra fonte de pesquisa bastante útil na resolução dos problemas encontrados foi o canal de vídeo aulas OM. EGVO no YOUTUBE, este também com inúmeros conteúdos de design paramétrico aplicados mediante uso de Rhino + Grasshopper.

Ainda mais um fonte de grande importância para a construção da coberta, o PH GRASSHOPEER, canal do YOU TUBE com diversos conteúdos e tutoriais para o aprendizado da dupla Rhino+Grasshopper.

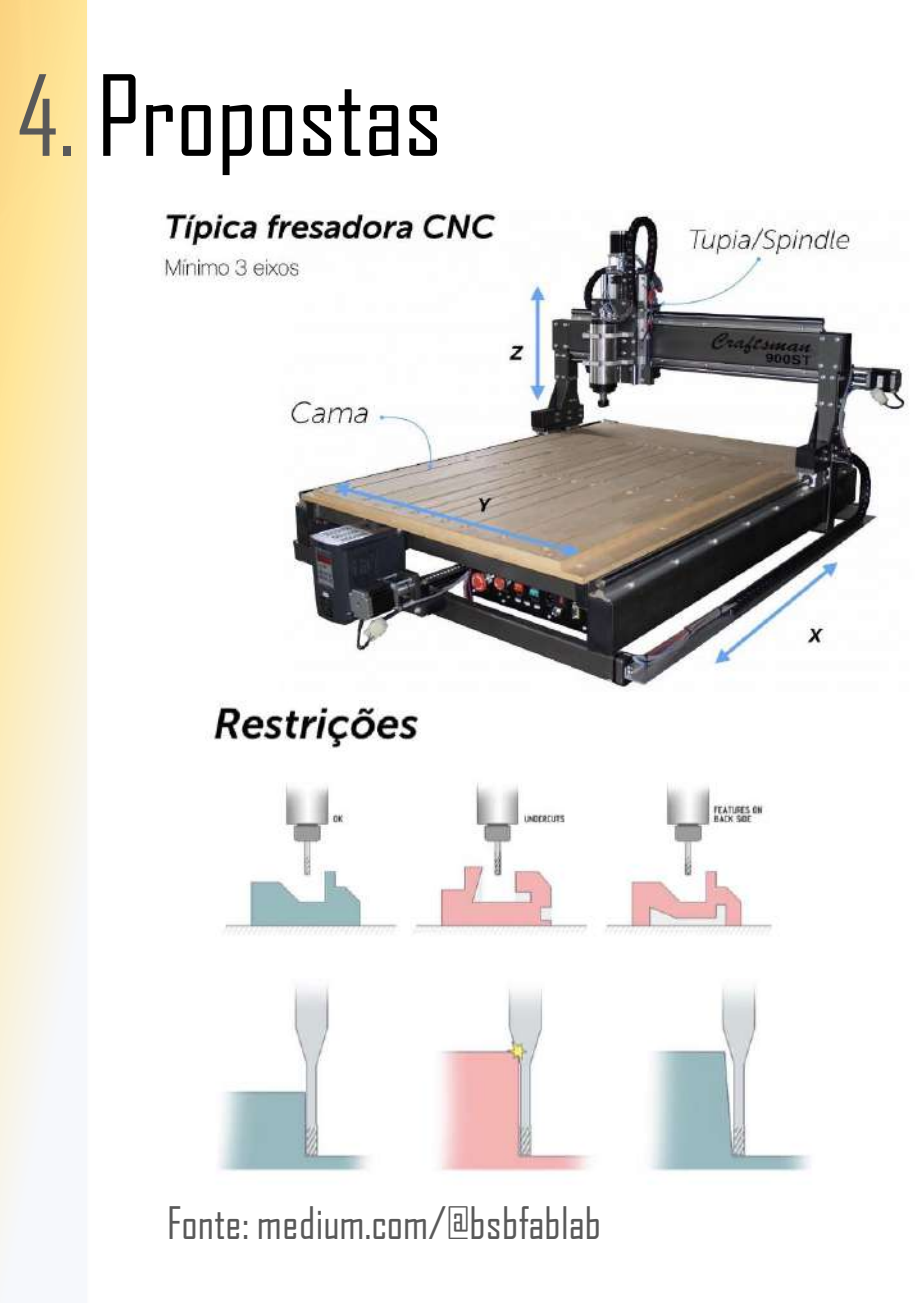

#### 4.1 COBERTA

Os primeiros passos na concepção das ideias esbarraram nas limitações da produção pós -projeto, o limitador inicial comprometia a formulação da proposta no sentido de não permitir mais de um eixo de corte, sendo a fresadora CNC o equipamento utilizado na produção das peças para montagem da estrutura, tem o funcionamento baseado no método substrativo para modelar a peça, esculpindo em uma chapa ou bloco de madeira cada um dos elementos da montagem. Neste sentido, as propostas de encaixes e cortes deveriam se ater as dimensões do material que seria utilizado como matéria prima do projeto, folha de compensado naval com medidas de 2,20 m x 1,60 m de altura e largura respectivamente e 4cm de espessura, executados de maneira a permitir o corte sempre no eixo Z, como demonstrado na figura ao lado. Inclinações e cortes fora deste eixo impossibilitavam a produção por este equipamento.

### 4. Propostas

SubD Solid Mock Dimension Transform Tools Analyze Render Panels Hel Autosaving file as CAUsers\SAMSUNG\AppData\Local\McNeel\Rhinoceros\7.0\AutoSave\0609 proposta final (339930) RhinoAutosave  $X \oplus \textbf{0} \rightarrow \textbf{0} \oplus \textbf{0} \boxtimes \textbf{0} \oplus \textbf{0} \boxplus \textbf{0}$ **○□♀△●○○○●『恋い●◎** 八〇八〇年の日もよるへては、こ • 諸日親の人

### 4.1 COBERTA – PRIMEIRAS CONCEPÇÕES

Numa primeira proposta, o sentido do corte da fresadora não foi levado em consideração tendo em vista que os encaixes das peças em 3 diferentes direções obrigava inclinação impossível de alcançar no equipamento, o que viria a inviabilizar a proposta sendo descartada por este autor.

Esta tentativa levou a uma mudança de panorama em relação ao pensamento das propostas que viriam a seguir, passando a contar com o elemento limitador, a próxima ideia se limitaria a encaixes de peças em duas direções, eliminando assim a possibilidade de não adequação do projeto às formas de produção. Sendo assim uma nova forma de concepção teria que ser introduzida ao planejamento, como seguir partindo do conceito inicial de formas geométricas básicas sem cair na reprodução dos elementos quadrados já representados pelos cobogós existentes na estrutura?

#### 4.2 FACHADA – MAIS UM LIMITADOR

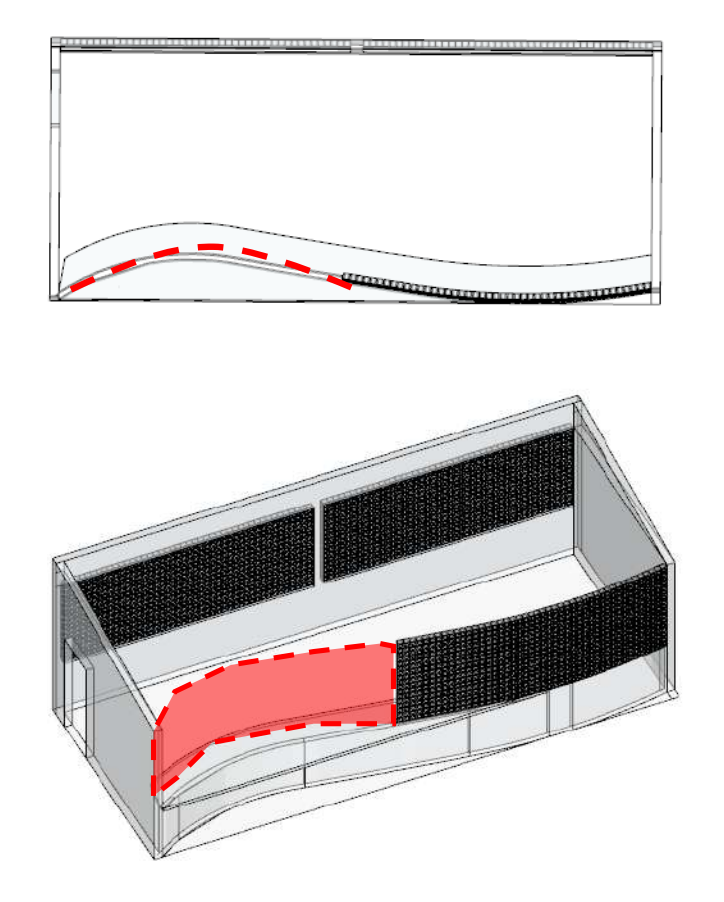

Além dos requisitos encontrados na coberta, onde uma das principais limitações se dava pela forma de produção das peças está atrelado ao equipamento o qual seria utilizado nos cortes das chapas de madeira, ainda existia outro fator a ser levado em consideração, a curvatura existente na fachada frontal em parte destruída e que faz parte do trabalho de propositura de intervenção. Esta leve curvatura formando um S entre as paredes das fachadas laterais impunha mais uma limitação a ser vencida pela proposta com a dificuldade de encontrar uma forma de alcançar a forma curva através de peças retas.

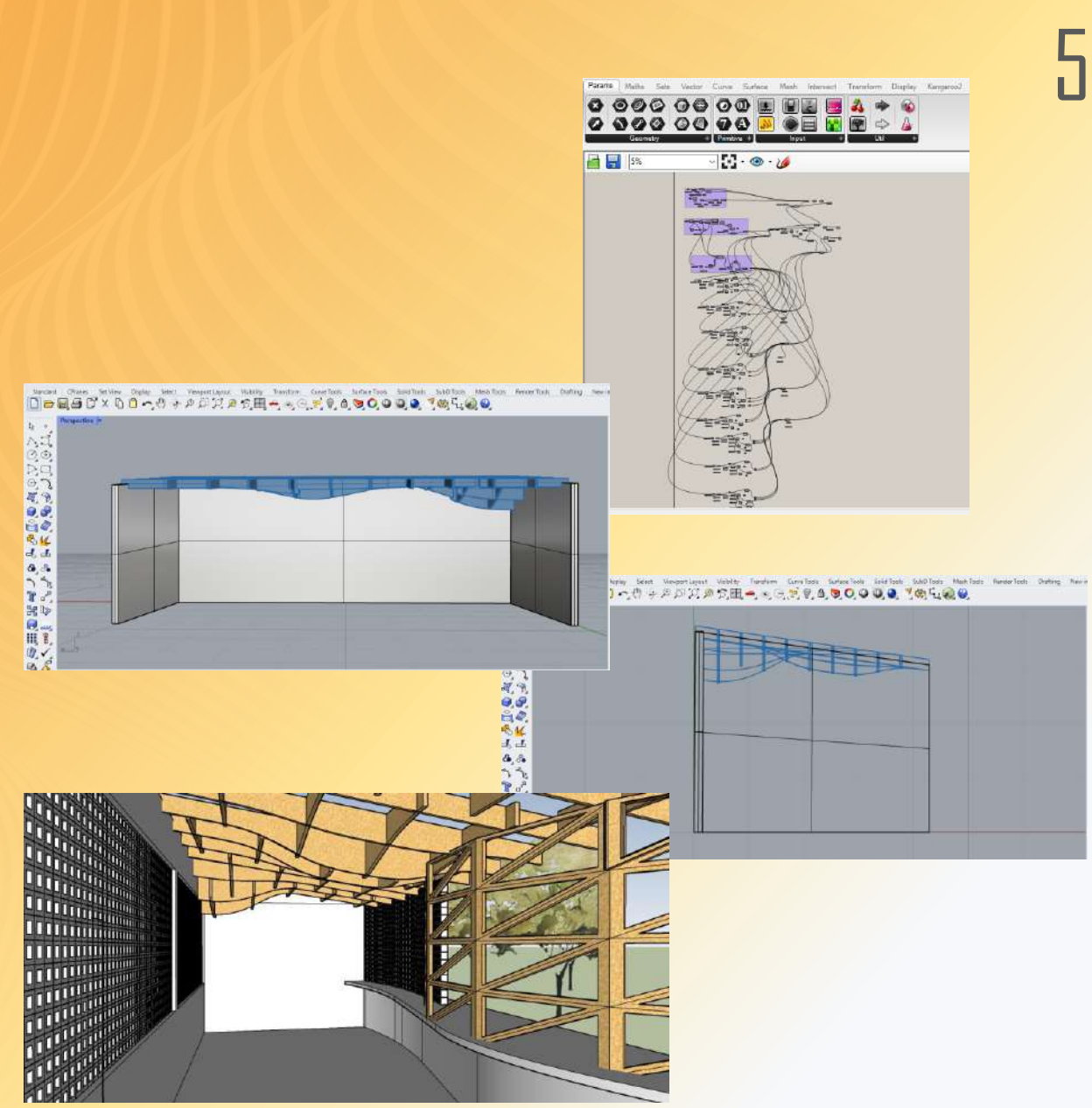

### 5. Resultado Final

### 5.1 COBERTA

O projeto final da coberta conseguiu traduzir o pensamento elaborado diante das questões de conceito inicial, trazendo a curvatura existente na fachada para o teto da edificação, foi possível aumentar a variação das sensações dos usuários do abrigo. Além de perceber o ambiente externo através das aberturas dos cobogós e do movimento curvilíneo da fachada juntamente com a bancada interna, dialogando com organicidade da natureza, o teto curvado em alguns pontos traz a sensação de movimento dos galhos das árvores se movimentando com o vento, possibilidade de pendurar vasos e da própria vegetação crescer envolta das vigas escalonadas, traduz a ideia de abrigo para todos os seres que ali habitam ou utilizam.

#### 5.2 FACHADA CURVA

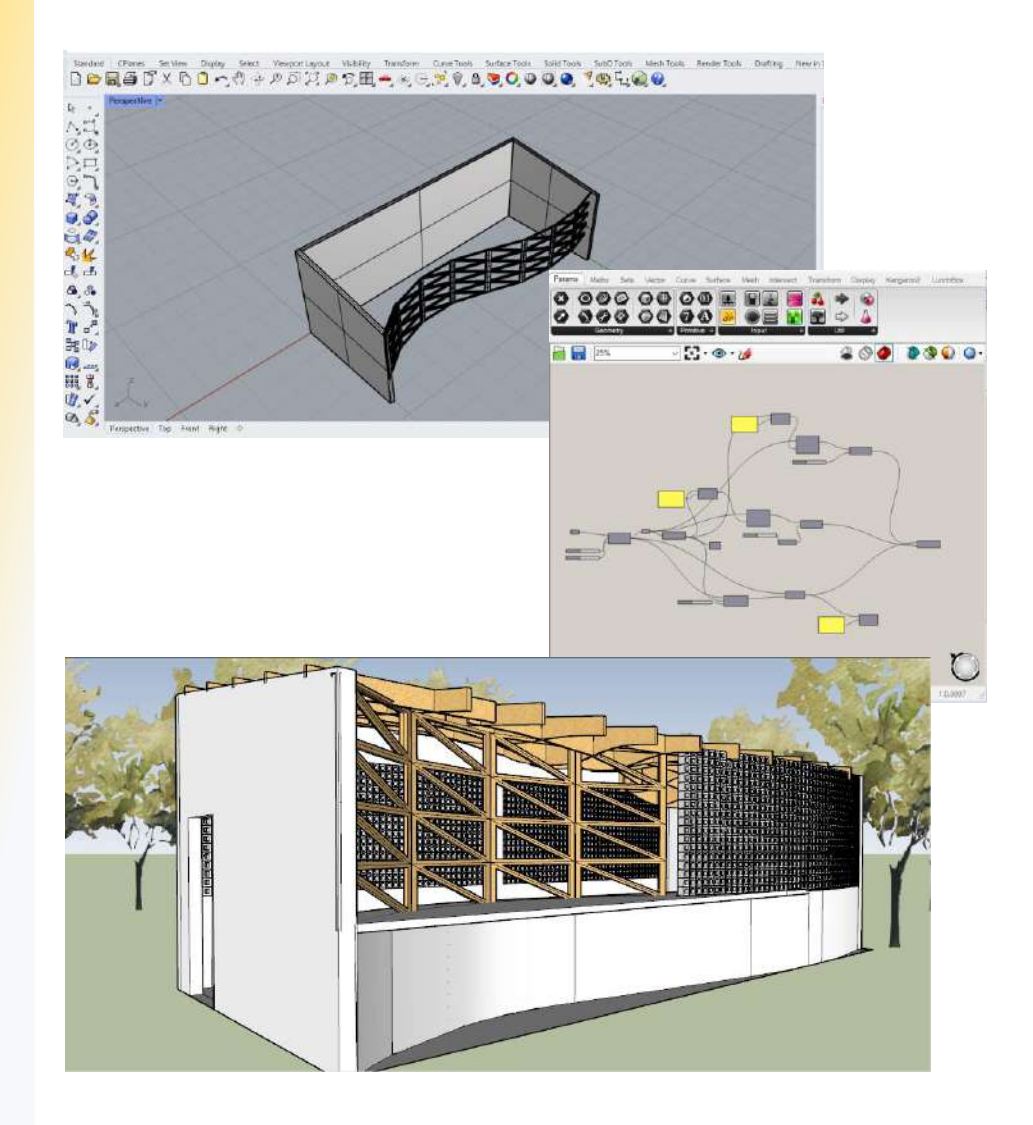

A fachada curva foi resolvida através da junção de elementos em trama, isso foi possível pela mudança no direcionamento de eixo de cada peça em relação a anterior, formando um curva através de linhas retas. No entanto, esse posicionamento de retas para formar uma curva quando levado a experimentação de peças com certa espessura, provoca uma abertura em suas conexões, formando um V de várias dimensões de acordo com o grau de curvatura. Esta problemática foi analisada e solucionada através de conexões de materiais diversos capazes de garantir a estabilidade da trama e o espaçamento necessário entre cada peça.

#### 5.3 CONEXÕES E TRAVAMENTOS

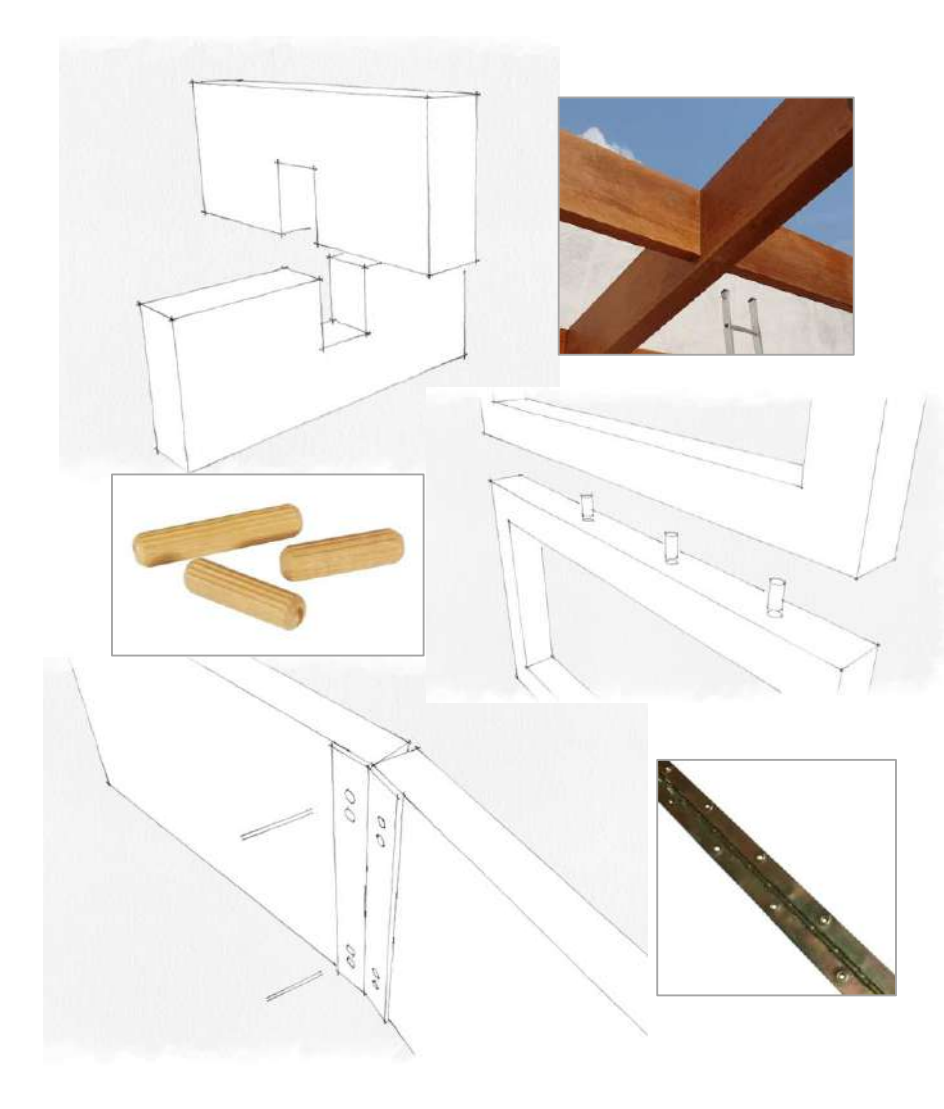

Os encaixes e conexões das peças foram pensados de forma simples e econômica, possível de ser encontrados facilmente ou fabricados manualmente. Para as vigas o encaixe em cruz entalhado já no corte feito pela fresa no momento de fabricação das peças, se encaixam em eixos transversais até a altura do mesmo plano, assim impedem o enfraquecimento dos elementos de sustentação. Para os elementos da fachada, peças no mesmo eixo sobrepostas com encaixes de pino de madeira, com furos feitos in loco e cola específica para madeira fixam as tramas verticais, que fixados nas extremidades na parte de baixo na bancada de concreto e na parte de cima nas vigas da coberta, garantem uma sustentação necessária, para a fixação das tramas verticais com eixos diferentes formando a curvatura, após fixados em suas extremidades de cima e de baixo, dobradiças são fixadas na angulação necessária com acabamento final em tons de madeira, fixando assim para os casos de dilatação e contração do material e possível abertura de frestas.

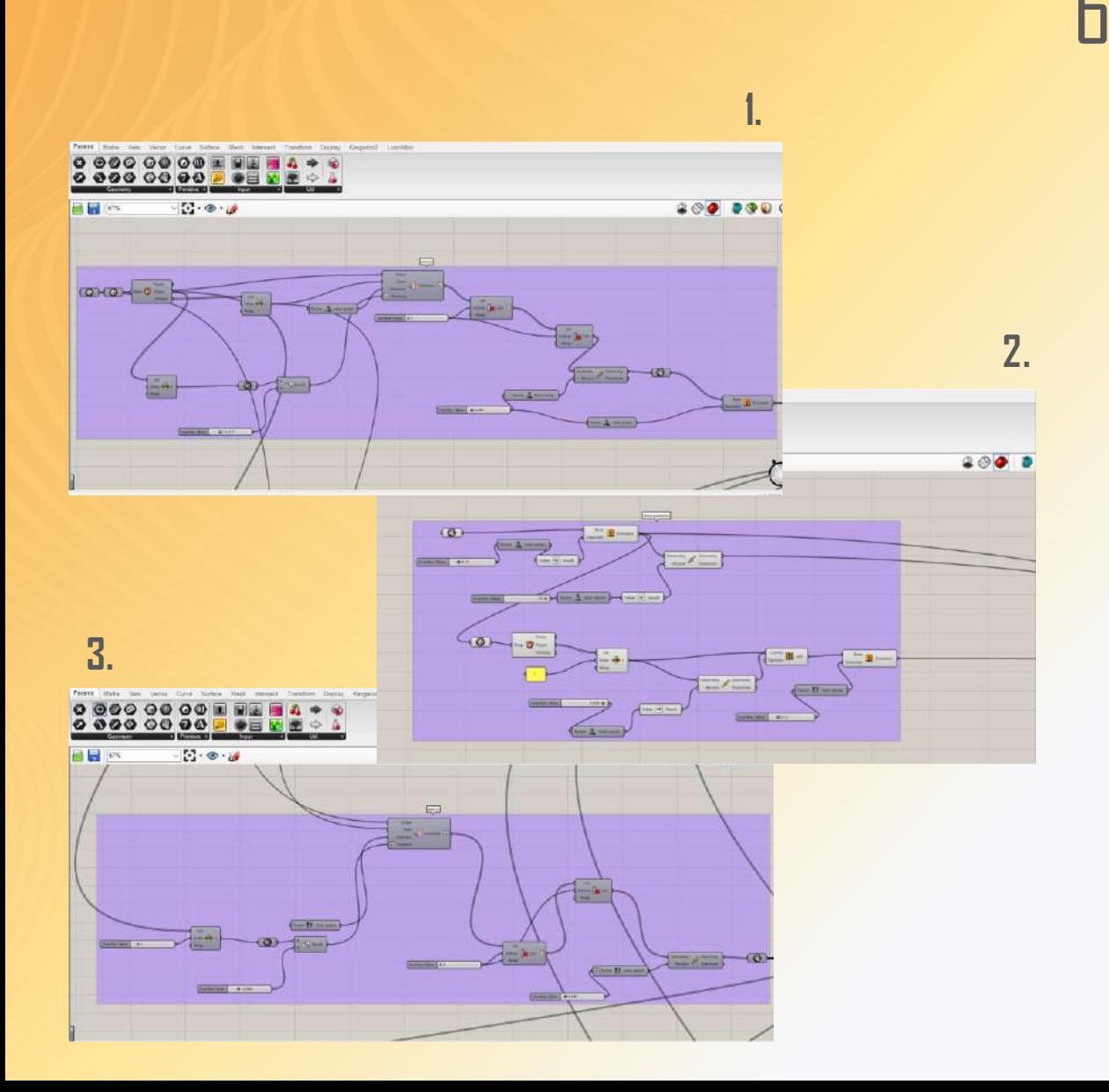

### 6.1 SÍNTESE DOS CÓDIGOS 6. Códigos

Os códigos utilizados para formação das estruturas foram baseados em todas as referências acima citadas, em um primeiro momento foi necessário criar o código que fornecesse a simulação do abrigo onde se localizaria a proposta. Na figura 2, pode -se ver que foi criado uma superfície inicial com as medidas captadas no local, a partir dela se criou os volumes e superfícies das três paredes de sustentação da coberta. O segundo passo foi criar as vigas que seriam formados em dois eixos, X e Y. No eixo Y se encontram as vigas de sustentação, criadas a partir de uma geometria feita no Rhino e incorporada a um Brep no Grasshopper, em seguida se separou as faces e foi implantado o espaçamentos entre eles através da entrada de distanciamento da ferramenta Contours.

#### 6.1 SÍNTESE DOS CÓDIGOS

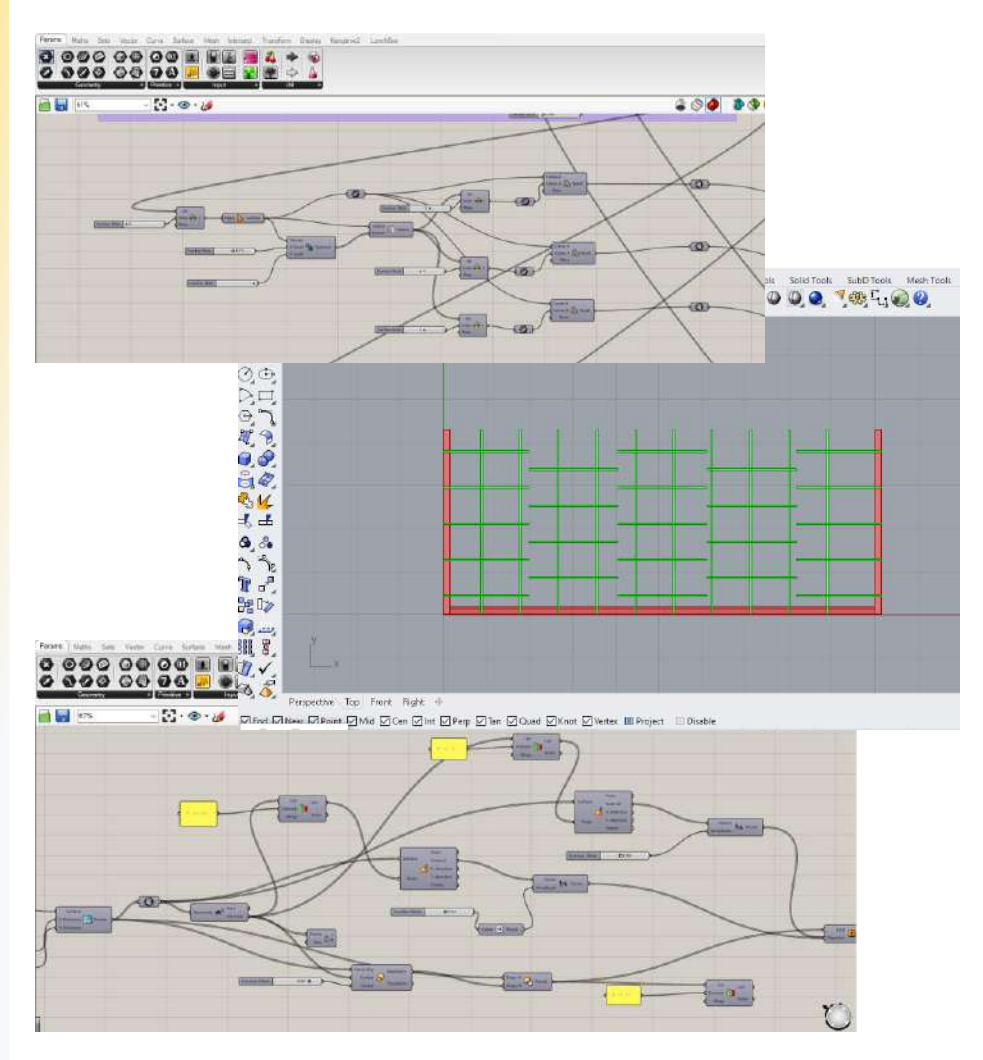

Já no eixo X, seguiu-se praticamente os mesmos passos, com a diferença que neste eixo seriam necessários a intercalada de vigas para alcançar o comprimento de 10m do abrigo no eixo longitudinal. Desta forma foram duplicados os elementos de viga no eixo X, separados em 4 segmentos e ocultados em dois e em três segmentos com medidas de 2,20m, este eixo serviria de suporte para as telhas de cobrimento, porém teria também a função estética de juntamente com as vigas do eixo Y, fornecerem a curvatura na parte de baixo da coberta e assim alcançar todo o contexto já explicado neste trabalho. Por fim, os códigos da fachada foram alcançados com auxílio de um plugin dentro do Grasshopper, chamado LunchBox, este fornece formas matemáticas, painéis, estruturas e fluxos de trabalho, neste caso utilizamos a função depainéis, diante do qual foi possível formar os painéis triangulares formadores das tramas da fachada curva.

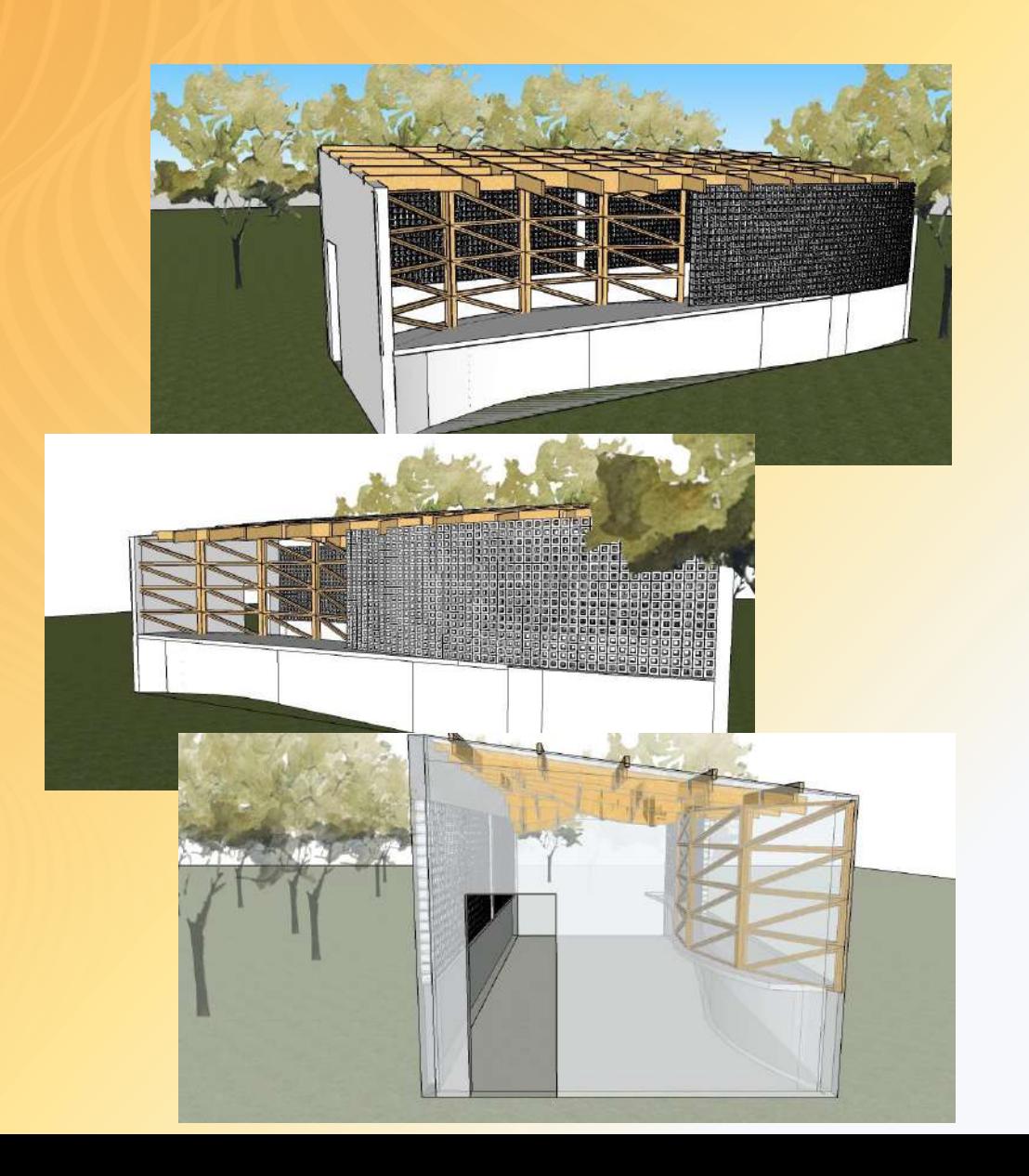

### **6. Considerações Finais**

O resultado final da proposta demonstrou que a ferramenta utilizada tem capacidade de desenvolver qualquer estrutura imaginada, com conhecimento aprofundado, a modulação paramétrica apresenta novas possibilidades transformando a forma de pensar e testar estruturas. De forma ágil e interativa é possível estabelecer parâmetros conceituais e analisá-los antes de seguir em frente na concepção. Tendo em vista as dificuldades enfrentadas percebeu-se o quanto esta nova modalidade de pensamento necessita ser inserida no aprendizado dos cursos de Arquitetura e Urbanismo, formas complexas já estão inseridas no cotidiano de projetos em todo o mundo, formas que só são possíveis de produzir com ferramentas capazes de estabelecer toda uma gama de testes, visualizações, parâmetros e análise aprofundada de suas estruturas ainda na fase de projeto.

# Referências

Andrew O. Payne. Lift Architects. **GRASSHOPPER PRIMER**. Terceira Edição V3.3. Direitos autorais ₢ ModeLab2015. publicado

BERNARDO, Marília Cavalcanti. **COMPATIBILIZAÇÃO PROJETUAL EM HABITAÇÕES COMPACTAS.** Dissertação. Programa de Pós-Graduação em Arquitetura e Urbanismo – PPGAU, da Universidade Federal da Paraíba. João Pessoa – PB, 2017.

NOME, Carlos; VISGUEIRO, Cyro; QUEIROZ, Natália; SILVA, Geovany; TAVARES, Felipe. Solar **Decathlon Latin American and Caribbean 2019. PROJECT MANUAL.** 

PAZINI, Ernane. **ARQUITETURA PARAMÉTRICA:** mensuração do fenômeno de engajamento no processo de projeto contemporâneo. Dissertação. Programa de Pós-Graduação em Arquitetura e Urbanismo da Faculdade Meridional – IMED. Passo Fundo - RS, 2018

POLONINI, Flávia Biccas. **A Modelagem Paramétrica na concepção de formas curvilíneas da Arquitetura Contemporânea**. Dissertação. Programa de Pós-Graduação em Arquitetura e Urbanismo da Faculdade de Arquitetura da Universidade Federal da Bahia. Salvador 2014.

Trindade, S. C.; Barca, A. C. M. C. B.; Jonas Junior, L. M.; Reis, M. N. Q. **Proposta de uma Cobertura Paramétrica de Forma Complexa Derivada da Projeção de Triângulos Isóceles**. Revista Projetar: Projeto e Percepção do Ambiente. V.4, n.2, 2019.